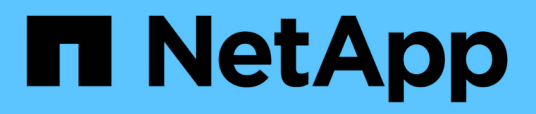

## **Recopilación de datos de utilización de sistemas de archivos del host y de equipos virtuales**

OnCommand Insight

NetApp April 01, 2024

This PDF was generated from https://docs.netapp.com/es-es/oncommand-insight/howto/configureinsight-for-filesystem-collection.html on April 01, 2024. Always check docs.netapp.com for the latest.

# **Tabla de contenidos**

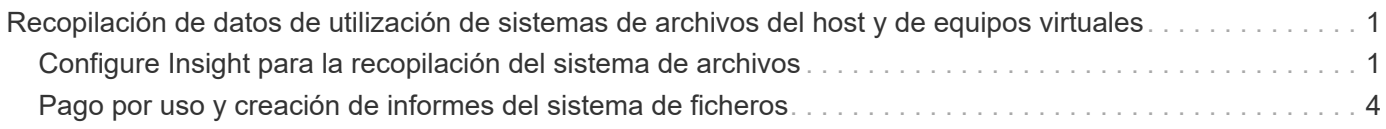

# <span id="page-2-0"></span>**Recopilación de datos de utilización de sistemas de archivos del host y de equipos virtuales**

El origen de datos de sistemas de archivos de Host y VM, combinado con la licencia de utilización de host, permite la generación de informes y el pago por uso a nivel del sistema de archivos para hosts y equipos virtuales conocidos.

OnCommand Insight recopila datos de dispositivos de almacenamiento, la mayoría de los cuales informan sus volúmenes como dispositivos de bloque. De este modo, Insight puede informar sobre el uso a nivel de almacenamiento, pero no a nivel de sistema de archivos. Las cabinas de almacenamiento normalmente conocen en qué bloques se han escrito, pero no en qué bloques se han liberado.

Los hosts de cliente y los equipos virtuales implementan sistemas de archivos (ntfs, ext\*…) encima de estos dispositivos de bloque. La mayoría de los sistemas de archivos mantienen un índice que contiene metadatos de directorios y archivos. Cuando se eliminan archivos, sus entradas simplemente se eliminan del índice. Los bloques consumidos por esos archivos ahora son aptos para el sistema de archivos para su reutilización. La cabina de almacenamiento no lo sabe. Para que Insight pueda informar sobre el uso del sistema de archivos, este debe recopilarse desde el host del cliente o el punto de vista del equipo virtual para lograr un pago por uso preciso.

Insight permite este nivel de recopilación de datos de utilización del sistema de archivos mediante la fuente de datos **Host de NetApp y VM File System**, en combinación con la licencia de **utilización del host**. Los equipos virtuales deben anotarse con el nombre **Compute Resource Group** correspondiente y las cabinas de almacenamiento asociadas deben anotarse con anotaciones **Tier** adecuadas con los costes adecuados para obtener informes de costes precisos.

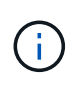

La licencia de utilización de host se basa en recursos, a diferencia de la basada en capacidad como otras licencias de Insight.

## <span id="page-2-1"></span>**Configure Insight para la recopilación del sistema de archivos**

Para configurar Insight para recopilar datos de utilización del sistema de archivos, debe instalar la licencia del paquete de utilización del host y configurar el origen de datos del sistema de archivos de VM y del host de NetApp.

### **Antes de empezar**

Si aún no lo ha hecho, instale la licencia Host Utilization Pack. Puede comprobar la licencia en la página **Admin** > **Setup**, en la ficha **Licenses**.

La fuente de datos de sistemas de archivos de Host y VM sólo informa sobre la utilización del sistema de archivos y los metadatos del sistema de archivos para recursos informáticos conocidos \* (hosts y equipos virtuales) que se están recopilando o descubriendo actualmente en Insight:

- Las máquinas virtuales se recopilan mediante orígenes de datos de hipervisor como Hyper-V y VMware.
- Los hosts se detectan mediante resolución de dispositivo.

Debe presentar las anotaciones de nivel adecuadas sobre los recursos de almacenamiento adecuados.

Se admiten los siguientes dispositivos de almacenamiento en bloques conectados:

- Clustered Data ONTAP (CDOT) de NetApp
- 7-Mode de NetApp
- CLARiiON
- Windows: Discos virtuales (VMDK) VMware para FC, iSCSI
- Linux: VMDK de VMware (iSCSI y FC no compatibles)

Un **Compute Resource Group** es una anotación que permite agrupar hosts y/o máquinas virtuales que comparten una credencial administrativa común.

### **Pasos**

1. En primer lugar, anote los hosts y/o las máquinas virtuales que se incluirán en su **Compute Resource Group**. Vaya a **consultas** > **+Nueva consulta** y busque activos *Virtual Machine*.

Deberá repetir estos pasos para los activos *Host*.

- 2. Haga clic en el selector de columna situado a la derecha de la tabla y seleccione la columna **Compute Resource Group** para mostrarla en la tabla de resultados de la consulta.
- 3. Seleccione las máquinas virtuales que desea añadir al grupo de recursos de computación deseado. Puede usar un filtro para buscar activos específicos.
- 4. Haga clic en el botón **acciones** y elija **Editar anotación**.
- 5. Seleccione la anotación *Compute Resource Group* y, a continuación, elija el nombre del grupo de recursos deseado en el campo *Value*.

La anotación de grupo de recursos se añade a las máquinas virtuales seleccionadas. El nombre del grupo de recursos debe coincidir con el nombre que se configurará en el origen de datos Host y VM File Systems más adelante.

6. Para configurar el origen de datos Host y VM File Systems para un grupo de recursos informáticos, haga clic en **Admin** > **orígenes de datos** y **Add** el origen de datos *NetApp Host and VM File Systems*.

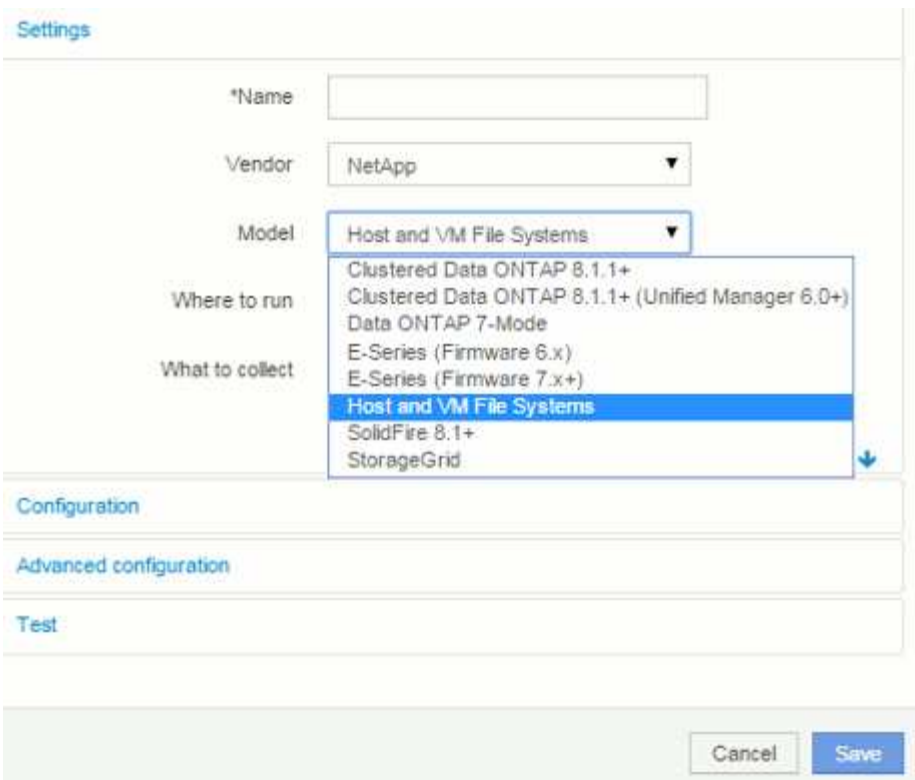

7. En la sección **Configuración**, introduzca un **Nombre de usuario** y **Contraseña** para un usuario del sistema operativo con los derechos adecuados para recuperar los datos del sistema de archivos. Para los usuarios del sistema operativo Windows, esto debe incluir el prefijo de dominio si el entorno Windows lo utiliza.

Tenga en cuenta que una unidad de adquisición de Insight (AU) instalada en Linux puede generar informes sobre recursos informáticos de Linux, mientras que una unidad AU instalada en Windows puede hablar con recursos informáticos de Linux o Windows.

8. Introduzca el nombre del **grupo de recursos de computación** para los activos de los que desea recopilar datos de utilización del sistema de archivos. Este nombre debe coincidir con el nombre del grupo de recursos que utilizó para anotar los activos arriba.

Si deja el campo Compute Resource Group vacío, el origen de datos recogerá datos para los hosts o las máquinas virtuales que no tienen ninguna anotación Compute Resource Group.

- 9. En la sección **Configuración avanzada**, introduzca el intervalo de sondeo deseado para este origen de datos. El valor predeterminado de 6 horas suele ser adecuado.
- 10. Se recomienda **probar** la conexión de la fuente de datos antes de guardarla. Un resultado de conexión correcto también mostrará cuántos destinos de recursos informáticos hay en el grupo.
- 11. Haga clic en **Guardar**. El origen de datos de Host y VM File Systems comenzará a recopilar datos en su próxima encuesta.
- 12. Tras la recopilación de datos del sistema de archivos, puede visualizarlos en la página de activos del host o del equipo virtual, en el widget File System:

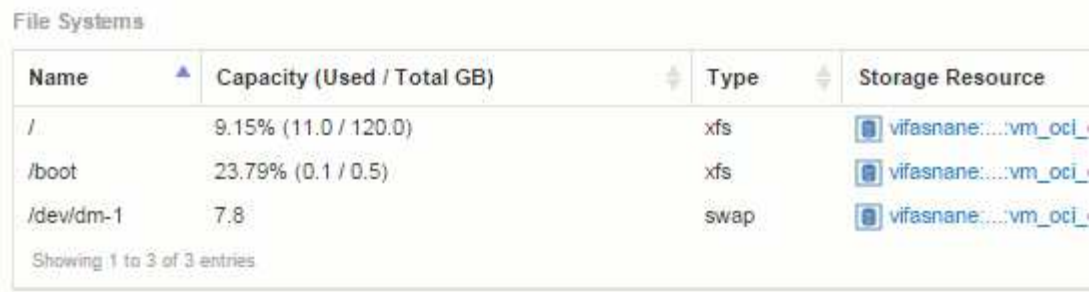

13. Repita estos pasos para cada grupo de recursos de computación que tenga. Cada grupo de recursos de computación debe estar asociado con su propio origen de datos de sistemas de archivos de VM y host.

Tenga en cuenta que la información del sistema de archivos se recopila para los hosts y equipos virtuales que ya se están adquiriendo por algún origen de datos tradicional de VMware o Hyper-V de su entorno.

### <span id="page-5-0"></span>**Pago por uso y creación de informes del sistema de ficheros**

El pago por uso de los sistemas de ficheros siempre se realiza desde la perspectiva del almacenamiento. Las cabinas de almacenamiento asociadas con las máquinas virtuales anotadas para un grupo de recursos informáticos en particular se incluirán en los informes de pago por uso de ese grupo de recursos.

### **Antes de empezar**

Las máquinas virtuales que desea incluir en el pago por uso de sistemas de archivos deben anotarse con el nombre del grupo de recursos informáticos correspondiente. Las cabinas de almacenamiento asociadas con dichas máquinas virtuales deben anotarse con las anotaciones de nivel adecuadas. La ETL al almacén de datos debe haberse producido una vez que se han establecido estas anotaciones.

#### **Pasos**

- 1. Abra un explorador al servidor de informes, normalmente  $https:// $https://$$ IP>:9300/p2pd``http://<host or IP\>:9300/bi (7.3.3 or later) e inicie sesión.
- 2. Elija el paquete **utilización del sistema de archivos** y cree un nuevo informe.

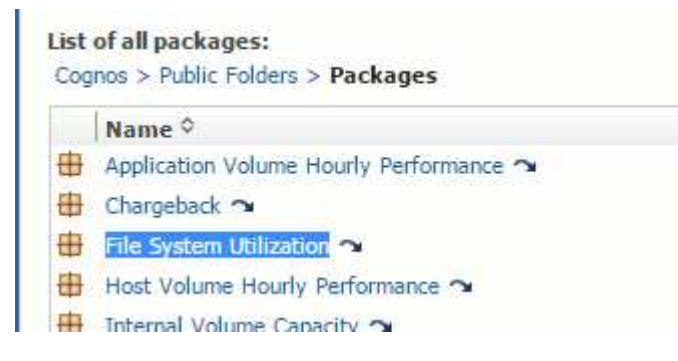

3. Arrastre y suelte elementos de sus data mart(s) para crear su informe.

El siguiente ejemplo es un informe muy simple. Puede crear informes complejos basados en sus necesidades empresariales específicas.

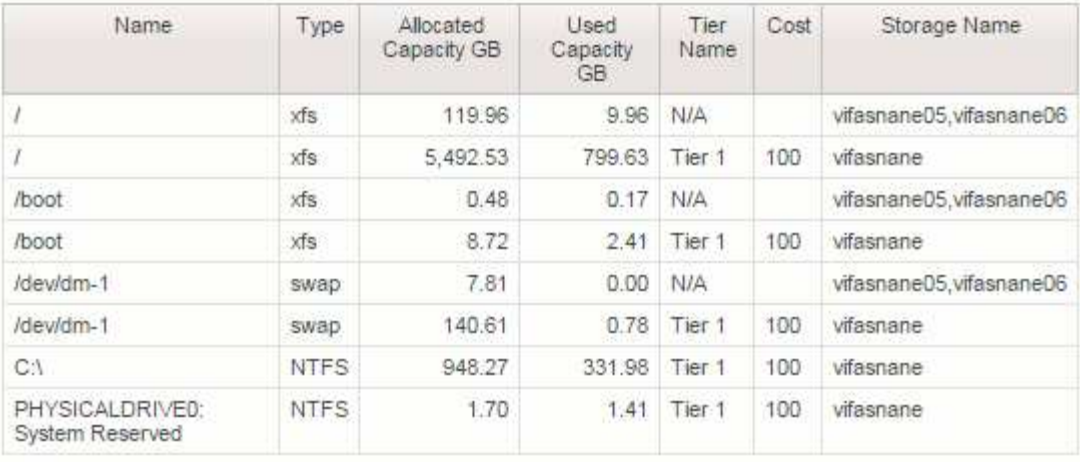

#### **Información de copyright**

Copyright © 2024 NetApp, Inc. Todos los derechos reservados. Imprimido en EE. UU. No se puede reproducir este documento protegido por copyright ni parte del mismo de ninguna forma ni por ningún medio (gráfico, electrónico o mecánico, incluidas fotocopias, grabaciones o almacenamiento en un sistema de recuperación electrónico) sin la autorización previa y por escrito del propietario del copyright.

El software derivado del material de NetApp con copyright está sujeto a la siguiente licencia y exención de responsabilidad:

ESTE SOFTWARE LO PROPORCIONA NETAPP «TAL CUAL» Y SIN NINGUNA GARANTÍA EXPRESA O IMPLÍCITA, INCLUYENDO, SIN LIMITAR, LAS GARANTÍAS IMPLÍCITAS DE COMERCIALIZACIÓN O IDONEIDAD PARA UN FIN CONCRETO, CUYA RESPONSABILIDAD QUEDA EXIMIDA POR EL PRESENTE DOCUMENTO. EN NINGÚN CASO NETAPP SERÁ RESPONSABLE DE NINGÚN DAÑO DIRECTO, INDIRECTO, ESPECIAL, EJEMPLAR O RESULTANTE (INCLUYENDO, ENTRE OTROS, LA OBTENCIÓN DE BIENES O SERVICIOS SUSTITUTIVOS, PÉRDIDA DE USO, DE DATOS O DE BENEFICIOS, O INTERRUPCIÓN DE LA ACTIVIDAD EMPRESARIAL) CUALQUIERA SEA EL MODO EN EL QUE SE PRODUJERON Y LA TEORÍA DE RESPONSABILIDAD QUE SE APLIQUE, YA SEA EN CONTRATO, RESPONSABILIDAD OBJETIVA O AGRAVIO (INCLUIDA LA NEGLIGENCIA U OTRO TIPO), QUE SURJAN DE ALGÚN MODO DEL USO DE ESTE SOFTWARE, INCLUSO SI HUBIEREN SIDO ADVERTIDOS DE LA POSIBILIDAD DE TALES DAÑOS.

NetApp se reserva el derecho de modificar cualquiera de los productos aquí descritos en cualquier momento y sin aviso previo. NetApp no asume ningún tipo de responsabilidad que surja del uso de los productos aquí descritos, excepto aquello expresamente acordado por escrito por parte de NetApp. El uso o adquisición de este producto no lleva implícita ninguna licencia con derechos de patente, de marcas comerciales o cualquier otro derecho de propiedad intelectual de NetApp.

Es posible que el producto que se describe en este manual esté protegido por una o más patentes de EE. UU., patentes extranjeras o solicitudes pendientes.

LEYENDA DE DERECHOS LIMITADOS: el uso, la copia o la divulgación por parte del gobierno están sujetos a las restricciones establecidas en el subpárrafo (b)(3) de los derechos de datos técnicos y productos no comerciales de DFARS 252.227-7013 (FEB de 2014) y FAR 52.227-19 (DIC de 2007).

Los datos aquí contenidos pertenecen a un producto comercial o servicio comercial (como se define en FAR 2.101) y son propiedad de NetApp, Inc. Todos los datos técnicos y el software informático de NetApp que se proporcionan en este Acuerdo tienen una naturaleza comercial y se han desarrollado exclusivamente con fondos privados. El Gobierno de EE. UU. tiene una licencia limitada, irrevocable, no exclusiva, no transferible, no sublicenciable y de alcance mundial para utilizar los Datos en relación con el contrato del Gobierno de los Estados Unidos bajo el cual se proporcionaron los Datos. Excepto que aquí se disponga lo contrario, los Datos no se pueden utilizar, desvelar, reproducir, modificar, interpretar o mostrar sin la previa aprobación por escrito de NetApp, Inc. Los derechos de licencia del Gobierno de los Estados Unidos de América y su Departamento de Defensa se limitan a los derechos identificados en la cláusula 252.227-7015(b) de la sección DFARS (FEB de 2014).

#### **Información de la marca comercial**

NETAPP, el logotipo de NETAPP y las marcas que constan en <http://www.netapp.com/TM>son marcas comerciales de NetApp, Inc. El resto de nombres de empresa y de producto pueden ser marcas comerciales de sus respectivos propietarios.